## General

## How can I verify that I'm on the current ColossusXT chain?

In the debug console, type getblockcount. This will tell you the newest block in your wallet. Then type getblockhash followed by that block number.

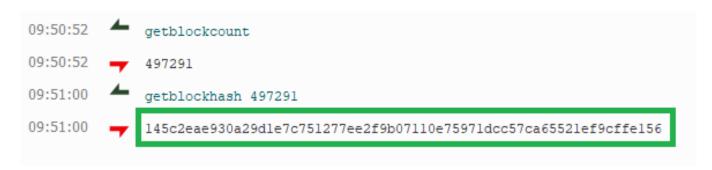

Now visit the <u>COLX Blockchain Explorer</u> and search for that same block number. The blockhash displayed should match the hash from your console:

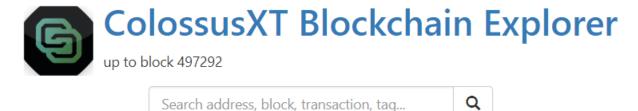

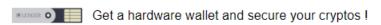

## Details for Block #497291

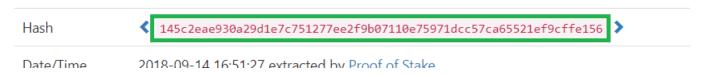

If it matches, you are good to go.

If it does not match, the best way to resolve this is by following the <u>ColossusXT In-Wallet Bootstrap Guide</u>.

Unique solution ID: #1017

Author: ColossusXT

Last update: 2019-07-01 21:40